Subject: Invalid Kernel: FC6 Guest + Asterisk, FC10 Host Posted by sidean on Mon, 23 Mar 2009 16:01:41 GMT [View Forum Message](https://new-forum.openvz.org/index.php?t=rview&th=7346&goto=35399#msg_35399) <> [Reply to Message](https://new-forum.openvz.org/index.php?t=post&reply_to=35399)

Im trying to run a Fedora 6 install that I rescued off some old hardware as a container on a Fedora 10 host. Both x86 versions.

When I try to start the container, I get:

Invalid Kernel, or some kernel modules not loaded

Now bear in mind, that the Fedora 6 guest, is running kernel 2.6.18, while the Fed 10 host is running 2.6.27 the devel branch downloaded from OpenVZ.

Is that the problem?

Or is the problem that the fedora 6 guest also is running Asterisk? I forget whether Asterisk has any modules that need loading.

Any thoughts?

Maybe just downgrade to Fedora 6 for the host too?

Cya Simon

Subject: Re: Invalid Kernel: FC6 Guest + Asterisk, FC10 Host Posted by [maratrus](https://new-forum.openvz.org/index.php?t=usrinfo&id=1756) on Tue, 24 Mar 2009 07:00:37 GMT [View Forum Message](https://new-forum.openvz.org/index.php?t=rview&th=7346&goto=35406#msg_35406) <> [Reply to Message](https://new-forum.openvz.org/index.php?t=post&reply_to=35406)

Hello,

first of all we need to find out the service that complains about module absent. If you think that it might be asterisk please look at these pages http://wiki.openvz.org/Asterisk\_from\_source http://wiki.openvz.org/Asterisk\_in\_container\_with\_Debian\_sta ble http://wiki.openvz.org/Asterisk\_G729

They might be useful in this particular situation.

Subject: Re: Invalid Kernel: FC6 Guest + Asterisk, FC10 Host Posted by sidean on Tue, 24 Mar 2009 13:36:51 GMT [View Forum Message](https://new-forum.openvz.org/index.php?t=rview&th=7346&goto=35411#msg_35411) <> [Reply to Message](https://new-forum.openvz.org/index.php?t=post&reply_to=35411)

Well I did actually rebuild the host using CentOS 5, and the container works pretty well. Got some

minor issues with PTYs and TTYs in not being able to enter the guest or being able to SSH into the guest at start. Need to keep running MAKEDEV. Hrm.

Second issue though, I seem unable to access the HTTPS Webmin interface. Any thoughts on this?

Cheers Simon

Subject: Re: Invalid Kernel: FC6 Guest + Asterisk, FC10 Host Posted by [maratrus](https://new-forum.openvz.org/index.php?t=usrinfo&id=1756) on Tue, 24 Mar 2009 13:47:46 GMT [View Forum Message](https://new-forum.openvz.org/index.php?t=rview&th=7346&goto=35412#msg_35412) <> [Reply to Message](https://new-forum.openvz.org/index.php?t=post&reply_to=35412)

Quote:

Need to keep running MAKEDEV. Hrm.

Seems udev is running inside VE. Please, read http://wiki.openvz.org/Container\_enter\_failed

Quote:

Second issue though, I seem unable to access the HTTPS Webmin interface. Any thoughts on this?

Lack of information.

It might be network related problem, netfilter related problem (check iptables rules), webmin-specific problem (in this case you'd better ask on their forum).

Subject: Re: Invalid Kernel: FC6 Guest + Asterisk, FC10 Host Posted by sidean on Tue, 24 Mar 2009 13:49:49 GMT [View Forum Message](https://new-forum.openvz.org/index.php?t=rview&th=7346&goto=35413#msg_35413) <> [Reply to Message](https://new-forum.openvz.org/index.php?t=post&reply_to=35413)

My bad on the second. Although the webmin is set to start in the guest, it doesn't. Need to start it manually. May be memory related though.

Subject: Re: Invalid Kernel: FC6 Guest + Asterisk, FC10 Host Posted by [maratrus](https://new-forum.openvz.org/index.php?t=usrinfo&id=1756) on Tue, 24 Mar 2009 13:54:21 GMT [View Forum Message](https://new-forum.openvz.org/index.php?t=rview&th=7346&goto=35414#msg_35414) <> [Reply to Message](https://new-forum.openvz.org/index.php?t=post&reply_to=35414)

So, are you sure that starting script is actually invoked? It might be worth adding some debug messages inside that script (don't forget to save old version before).

Still got the same problems with the Fedora Core 6 container I copied from a physical host.

I've installed a CentOS 5 container template from OpenVZ which works fine.

I've gone through the entire /dev of the CentOS 5 Container (102) and copied to my Fedora Core 6 Container (101) without any joy.

The last few lines of the strace -ff are:

 $[pid 19341]$  ioctl $(4, 0x400c2e05, 0xbfacebd0) = 101$  $[pid 19341]$  setgroups $32(0, []$  = 0  $[pid 19341] close(4) = 0$ [pid 19341] open("/dev/ptmx",  $O_RDWR$ ) = -1 ENOENT (No such file or directory) [pid 19341] open("/dev/ptyp0",  $O_RDWR$ ) = -1 ENOENT (No such file or directory) [pid 19341] write $(2,$  "Unable to open pty", 18) = 18 [pid 19341] write $(2, "$ : No such file or directory",  $27$ ) = 27  $[pid 19341]$  write $(2, "n", 1) = 1$ [pid 19341] write(9, "\377\377\377\377", 4) = 4 [pid 19340] <... read resumed> "\377\377\377\377", 4) = 4 [pid 19340] fstat64(1, {st\_mode=S\_IFCHR|0620, st\_rdev=makedev(136, 1), ...}) = 0 [pid 19340] mmap2(NULL, 4096, PROT\_READ|PROT\_WRITE, MAP\_PRIVATE|MAP\_ANONYMOUS,  $-1$ , 0) = 0xb7f97000 [pid 19340] write(1, "enter into CT 101 failed\n", 25enter into CT 101 failed  $) = 25$ [pid 19340] fcntl64(6,  $F_{\text{B}}$ GETFL) = 0 (flags O\_RDONLY) [pid 19340] fcntl64(6, F\_SETFL, O\_RDONLY|O\_NONBLOCK) = 0 [pid 19340] read(6, "Unable to open pty: No such file"..., 10239) = 46 [pid 19340] write(1, "Unable to open pty: No such file"..., 46Unable to open pty: No such file or directory  $) = 46$ [pid 19340] read(6, 0xbfacc3e0, 10239) = -1 EAGAIN (Resource temporarily unavailable)

I've checked rc.sysinit on both, and both have the udev start line:

rc.sysinit has udev started on both

rc.sysinit:/sbin/start\_udev

/etc/udev/makedev.d/50-udev.nodes shows the following on 101:

tty1 tty2 tty3 tty4 tty5 tty6 loop0 loop1 loop2 loop3 loop4 loop5 loop6 loop7 parport0 parport1 parport2 parport3 net/tun ppp console null zero

while the Working system, 102, shows:

loop0 loop1 loop2 loop3 loop4 loop5 loop6 loop7 parport0 parport1 parport2 parport3 net/tun ppp console null zero

user\_beancounters show:

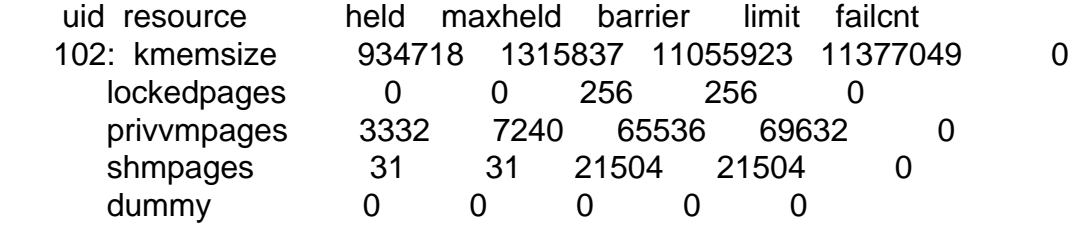

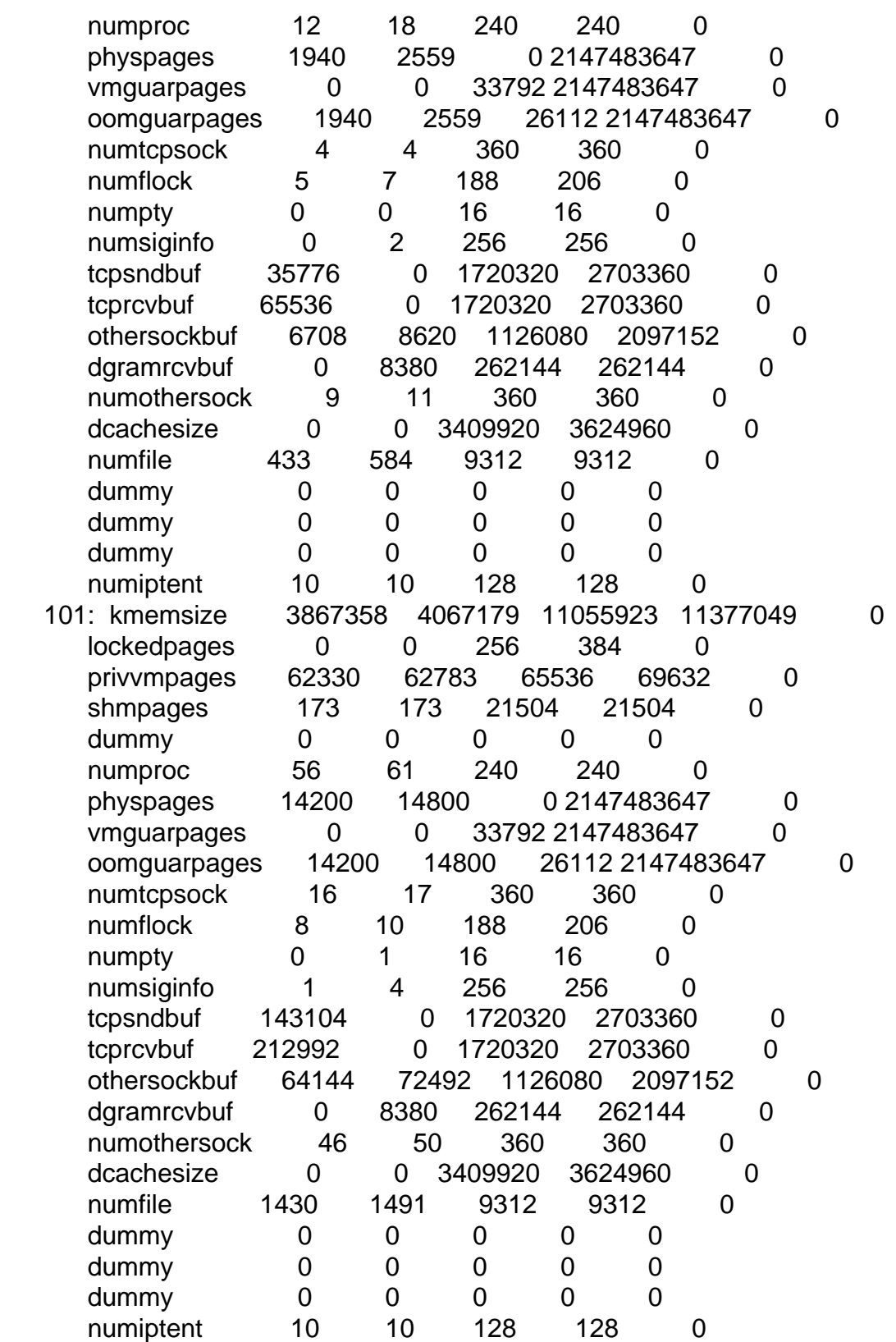

While the dev folder on 101 contains:

[root@localhost dev]# dir

console mem ptya1 ptya8 ptyaf ptyp6 ptypd random ttya3 ttyaa ttyp1 ttyp8 ttypf core null ptya2 ptya9 ptyp0 ptyp7 ptype stderr ttya4 ttyab ttyp2 ttyp9 urandom fd port ptya3 ptyaa ptyp1 ptyp8 ptypf stdin ttya5 ttyac ttyp3 ttypa zero full ptmc ptya4 ptyab ptyp2 ptyp9 ram stdout ttya6 ttyad ttyp4 ttypb initctl ptmx ptya5 ptyac ptyp3 ptypa ram0 ttya0 ttya7 ttyae ttyp5 ttypc kmem pts ptya6 ptyad ptyp4 ptypb ram1 ttya1 ttya8 ttyaf ttyp6 ttypd kmsg ptya0 ptya7 ptyae ptyp5 ptypc ramdisk ttya2 ttya9 ttyp0 ttyp7 ttype

The container cannot be entered if I simply do this from outside the container:

/sbin/MAKEDEV -d /vz/private/123/dev ttyp ptyp

But I can do this:

vzctl exec 101 /sbin/MAKEDEV tty vzctl exec 101 /sbin/MAKEDEV pty vzctl enter 101

At this stage, Im thinking... Memory?

**Cheers** Simon

Subject: Re: Invalid Kernel: FC6 Guest + Asterisk, FC10 Host Posted by [maratrus](https://new-forum.openvz.org/index.php?t=usrinfo&id=1756) on Wed, 25 Mar 2009 07:46:38 GMT [View Forum Message](https://new-forum.openvz.org/index.php?t=rview&th=7346&goto=35423#msg_35423) <> [Reply to Message](https://new-forum.openvz.org/index.php?t=post&reply_to=35423)

Quote:

[pid 19341] open("/dev/ptmx",  $O$  RDWR) = -1 ENOENT (No such file or directory) [pid 19341] open("/dev/ptyp0",  $O$  RDWR) = -1 ENOENT (No such file or directory)

These strings show that ptmx and ptyp0 devices should exist. Please, do

# vzctl exec 101 /sbin/MAKEDEV ptmx # vzctl exec 101 /sbin/MAKEDEV ptyp0

## Subject: Re: Invalid Kernel: FC6 Guest + Asterisk, FC10 Host Posted by [sjdean](https://new-forum.openvz.org/index.php?t=usrinfo&id=2693) on Wed, 25 Mar 2009 09:04:58 GMT

[View Forum Message](https://new-forum.openvz.org/index.php?t=rview&th=7346&goto=35428#msg_35428) <> [Reply to Message](https://new-forum.openvz.org/index.php?t=post&reply_to=35428)

Well this is the listing of dev in the container before I run the commands:

[root@localhost dev]# ls -al pt\* crw-rw-rw- 1 root root 5, 2 Mar 24 12:41 ptmc crw-rw-rw- 1 root root 5, 2 Mar 24 19:35 ptmx crw-rw-rw- 1 root tty 2, 176 Mar 24 20:05 ptya0 . . . crw-rw-rw- 1 root tty 2, 191 Mar 24 20:05 ptyaf crw-rw-rw- 1 root tty 2, 0 Mar 24 20:05 ptyp0 . . . crw-rw-rw- 1 root tty 2, 15 Mar 24 20:05 ptypf And in fact, I only have to run one of the commands in order to enter the container. I either run vzctl exec 101 /sbin/MAKEDEV ptmx or I run

vzctl exec 101 /sbin/MAKEDEV ptyp0

I don't understand this to be honest. But I think something really strange is happening.

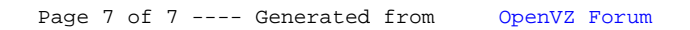